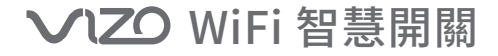

# **安裝與配線說明**

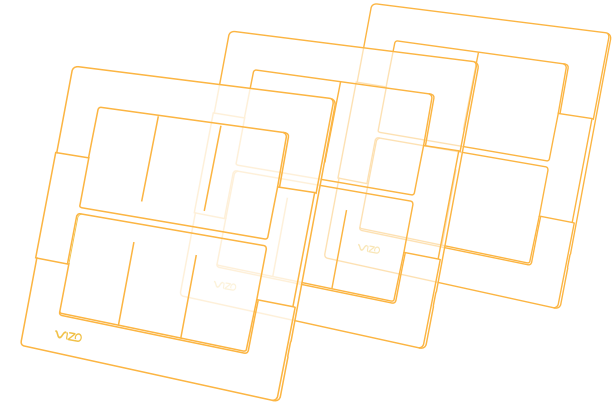

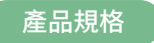

輸入/輸出電壓:AC 110V~220V , 上、下排各最大負載:10A/1100W(三迴路總和) 材質:PC UL94V-0防焰材質 , WiFi頻率:2.4GHz 802.11b/g/n

台灣專利 : M511059號、M585005號 , 發明專利第I602373號 NCC形式認證號碼: (CCAH19LP2930T8

#### **注意事項**

- 1. 為了您使用的安全,單一開關設備(單聯,上排或下排),請勿連接超過額定AC 110V~220V, 上下排各10A/1100W的總負載。並需避免於同一接線盒內連接不同火 線迴路的燈具(雙聯開關的上、下排可分別由不同來源火線供應,但同一排的輸出不 能混合不同來源火線的負載)。
- 2. 若對原開關接線盒內的電線裝配狀態不熟悉(或不確定),建議由專業水電人員進行 安裝。
- 3. 注意安裝施工安全,施工前必須確認裝設VIZO裝置區域的總電源已確實關閉。
- 4. 為避免產品接線與接線盒內電線接觸不良導致供電不穩,請確認接線盒內電線之狀 態。若有銅綠請清除乾淨後確實與產品接線絞實連接,並纏上絕緣膠帶。
- 5. 若非水電專業人員安裝時,建議使用**快速接線夾**代替絞線方式來接線。

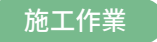

### ! 請注意 : 如果您有雙控的需求,安裝時請參考【雙控配線說明】

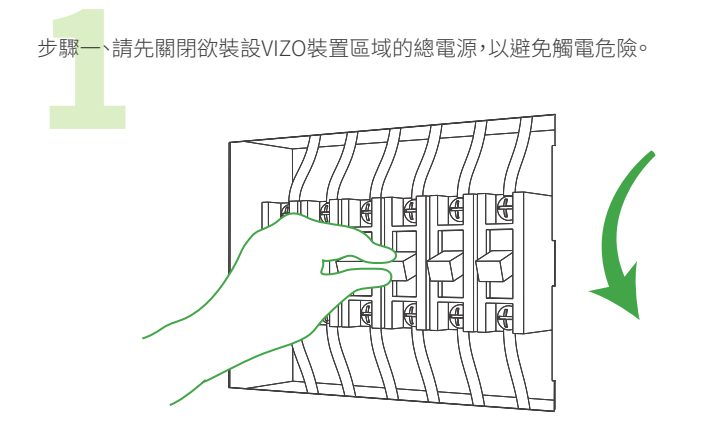

步驟二、依底座上的標示將對應的接線配接至接線盒內的來源線材上

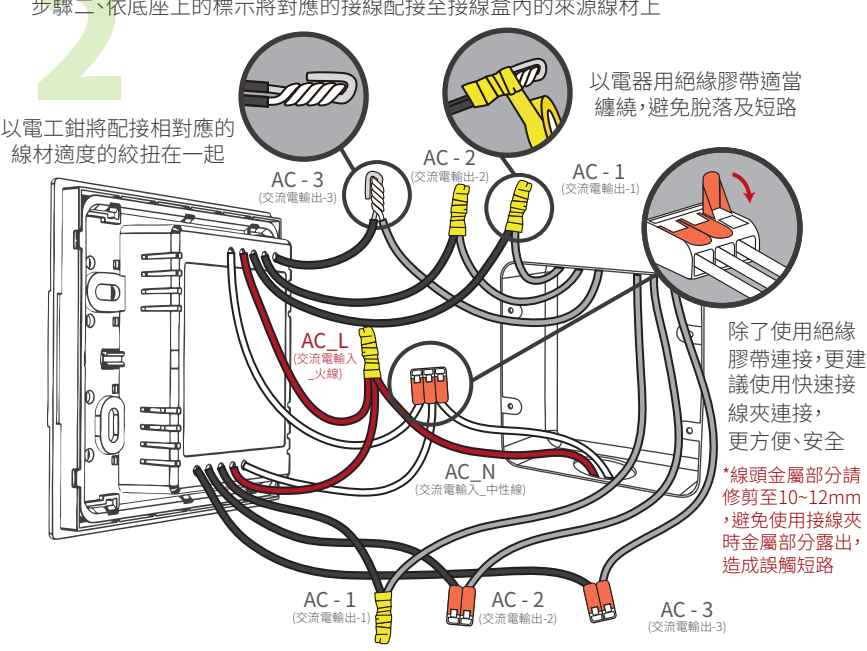

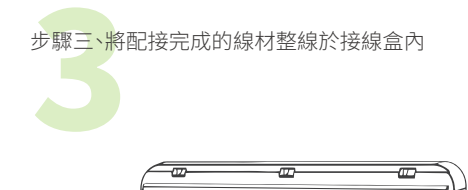

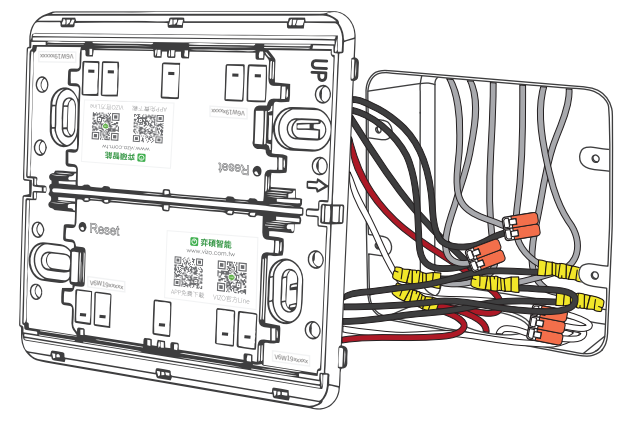

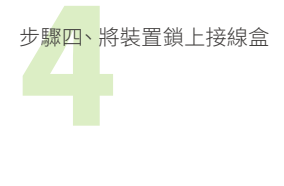

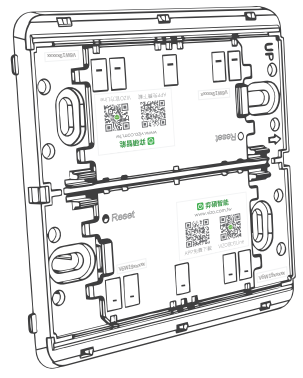

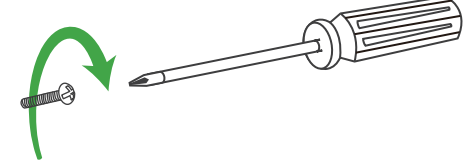

**注意!**鎖上接線盒時請勿鎖的太緊,容易造成開關底 座變形,導致開關按鍵按壓困難

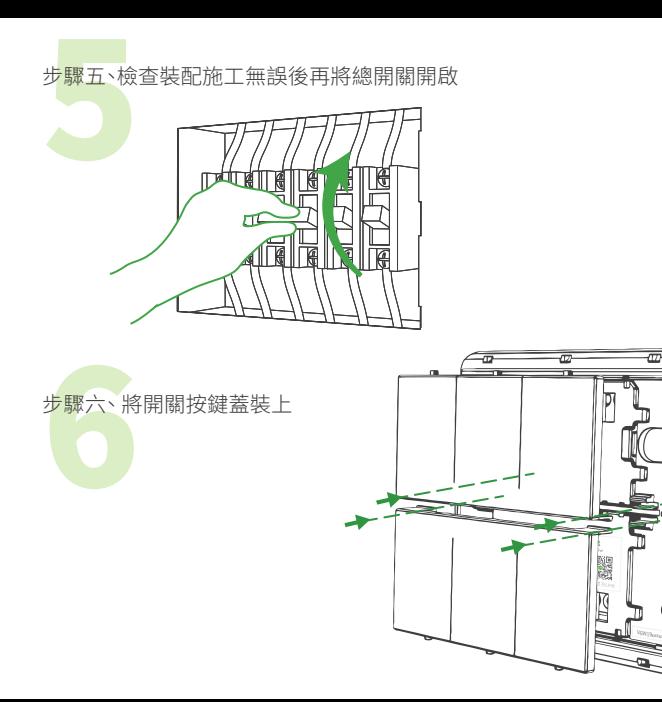

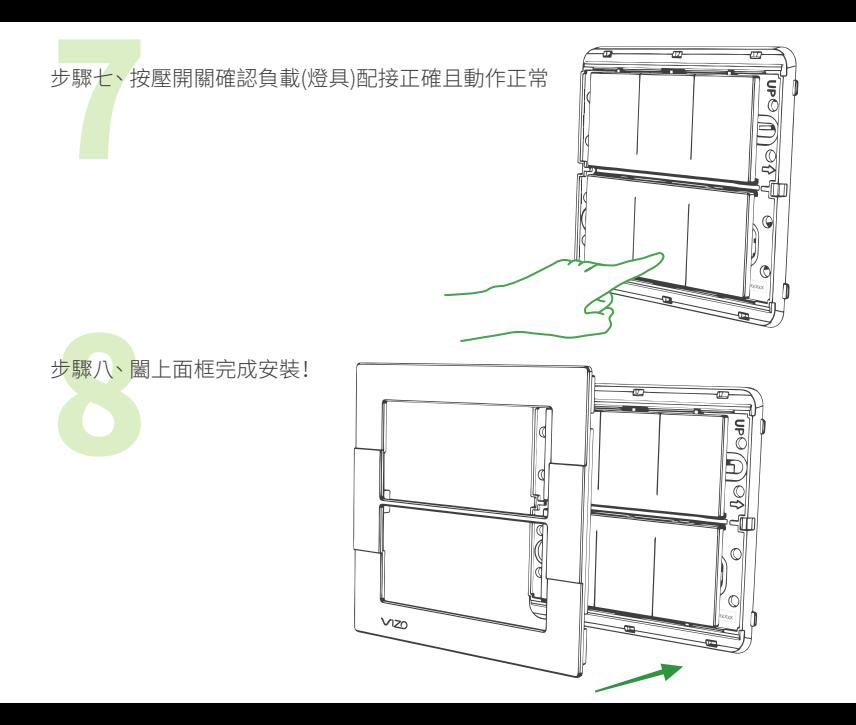

## 恢復出廠預設值、常見問題

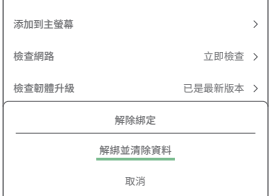

在App裝置列表中點入欲恢復出廠預設值的VIZO裝 置,點入右上角「ノ」選擇 「解綁並清除資料」。 注意!解綁並清除資料後,將從裝置列表移除,裝置 的相關設定將全部清除。 如有其他問題可至官網「常見問題(FAQ)」

查詢,或掃描右方QR code。

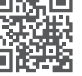

## **A 安全警語**

任何未經弈碩科技股份有限公司授權,請勿任意拆裝VIZO裝置,或對本裝 置進行機械或電氣修改。此舉除了保固及產品責任險失效外,也可能造成 嚴重的安全問題。若有任何問題,可透過右方QR code弈碩科技客服Line 尋求協助,並請確實遵守安裝配線手冊中的說明。

VIZO 弈碩科技股份有限公司 電話 06-312-5760 地址 台南市永康區復華五街55巷17號 | www.vizo.com.tw

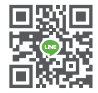

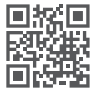